# **Allen-Bradley DH485**

## Protokol Allen-Bradley DH485

[Podporované typy a verzie zariadení](#page-0-0)  [Konfigurácia komunikanej linky](#page-0-1) [Konfigurácia komunikanej stanice](#page-0-2) [Konfigurácia meraných bodov](#page-1-0)  [Inštalácia Windows NT ovládaa pre kartu KMFB-02](#page-3-0) [Literatúra](#page-3-1) [Zmeny a úpravy](#page-3-2) [Revízie dokumentu](#page-3-3)

#### <span id="page-0-0"></span>**Podporované typy a verzie zariadení**

Protokol Allen-Bradley DH485 podporuje komunikáciu so zariadeniami Allen-Bradley rady SLC-500. Komunikácia podporuje priame pripojenie na zbernicu DH485 prostredníctvom [komunikanej karty KMFB02](#page-3-0).

## <span id="page-0-1"></span>**Konfigurácia komunikanej linky**

- Kategória komunikanej linky: **KMFB02 Allen-Bradley DH485**.
- Parametre linky (záložka DH485):
	- Adresa stanice v rozsahu 0 až 31. Je to adresa stanice, pod ktorou sa prihlasuje na zbernicu DH485 komunikaný proces prostredníctvom karty KMFB02. Túto adresu nesmie používa žiadne iné zariadenie na zbernici DH485.
	- Max. adresa stanice v rozsahu 1 až 31. Predstavuje maximálny poet zariadení pripojitených na zbernicu DH485. Zariadenia s vyššími adresami nebudú môc komunikova. Tento parameter by mal by nastavený zhodne so všetkými SLC alebo inými zariadeniami pripojenými na zbernicu DH485.
	- o Prenosová rýchlos zbernice DH485 volitená 9600 alebo 19200 Baud.
	- Max. poet paketov je maximálny poet online rozpracovaných transakcií pri komunikácií zo zariadeniami SLC. Štandardne je použitá hodnota 3, pri zvyšovaní treba postupova opatrne a sledova chyby na komunikanej linke.

#### <span id="page-0-2"></span>**Konfigurácia komunikanej stanice**

- Komunikaný protokol: **Allen-Bradley DH485**.
- Adresa stanice je DH485 Node Address zariadenia v rozsahu 0 až 31.

## Parametre protokolu stanice

Dialógové okno [konfigurácie stanice](https://doc.ipesoft.com/pages/viewpage.action?pageId=84346430#Polo�kykonfiguran�hookna(Komunikan�stanice)-parametre_protokolu) - záložka "**Parameter protokolu**".

Ovplyvujú niektoré volitené parametre protokolu. Môžu by zadané nasledovné parametre protokolu stanice:

#### **Tab. . 1**

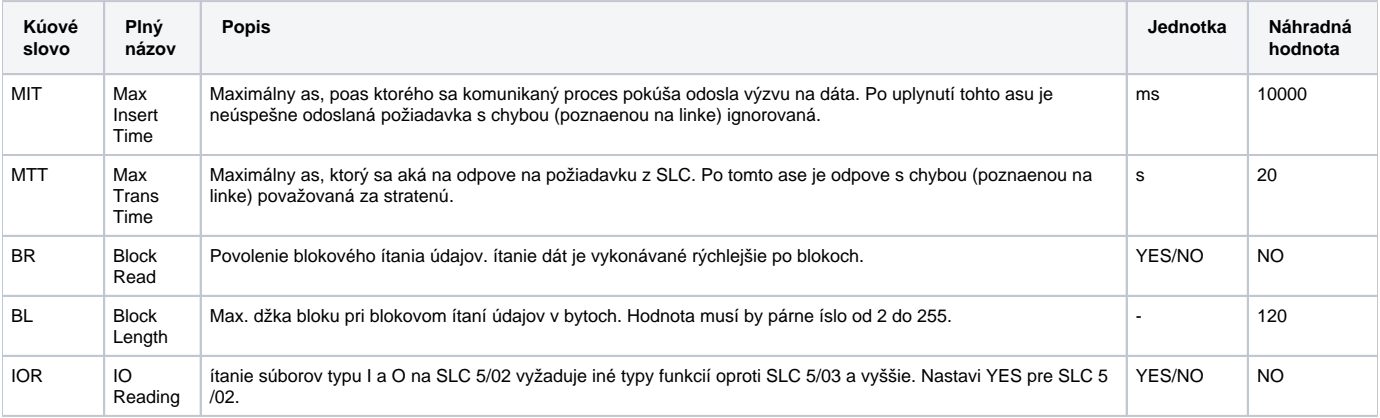

String s parametrami protokolu sa zapisuje poda pravidiel:

Kúové\_slovo=hodnota;Kúové\_slovo=hodnota; ...

#### Príklad:

BR=YES;BL=200

Ak nebolo v inicializanom stringu nájdené kúové slovo s platnou hodnotou, je použitá náhradná hodnota poda tabuky.

#### **Poznámka:**

Parameter protokolu BR povouje blokové ítanie a je výhodné ho používa pre zrýchlenie komunikácie. Problém môže nasta, ak sa nakonfiguruje meraný bod s adresou, ktorá neexistuje (nemá príslušný obraz v SLC). SLC neodpovie dátami a ak bola požadovaná hodnota s neexistujúcou adresou ítaná v bloku spolu s inými meracími bodmi, nebudú ma ani tieto meracie body hodnoty. Proces [D2000 KOM](https://doc.ipesoft.com/display/D2DOCV22SK/D2000+Kom) vypíše chybu:

Readed packet without data, Node: NodeId Type FileType File: FileId Elem: ElemId SubElem: SubElemId

Z informácií v chybovom ozname sa dá zisti na akom SLC móde a aké adresy (typ súboru) spôsobujú problém.

#### <span id="page-1-0"></span>**Konfigurácia meraných bodov**

Možné typy hodnôt bodov: **Ai, Ao, Ci, Co, Di, Dout**.

Adresa meraného bodu je adresa v textovom tvare vo formáte SLC-500. Formát adresy je:

[\$] X [file] : element [.field] [/bit]

#### kde:

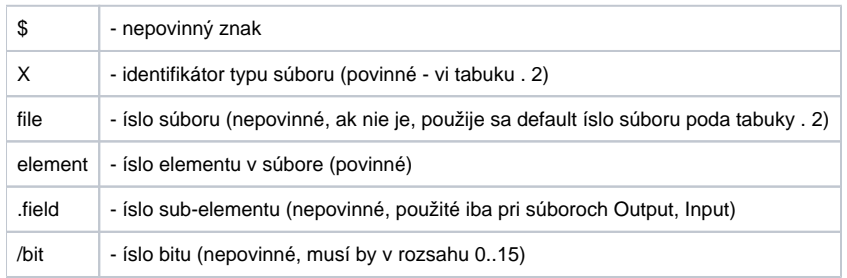

#### **Tab. . 2**

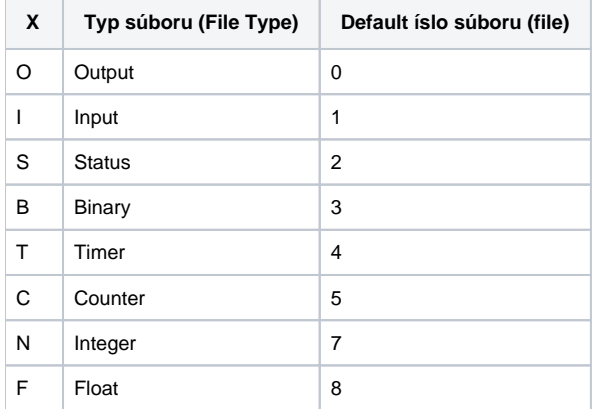

#### **Typ súboru Output**

[\$]O[n]:e[.s][/b]

"n" - íslo súboru, ak je použité iné ako default íslo 0,

"e" - íslo elementu v súbore,

"s" - íslo sub-elementu (0..255),

"b" - íslo bitu (0..15).

Napríklad:

O:2 \$O0:2/0 O:1.0/1

**Poznámka:** Do súborov typu Output sa nemôže zapisova, údaje sa môžu iba íta.

## **Typ súboru Input**

[\$]I[n]:e[.s][/b]

"n" - íslo súboru, ak je použité iné ako default íslo 1, "e" - íslo elementu v súbore, "s" - íslo sub-elementu (0..255), "b" - íslo bitu (0..15).

Napríklad:

I:1 \$I1:2/0 I:2.0/15

**Poznámka:** Do súborov typu Input sa nemôže zapisova, údaje sa môžu iba íta.

#### **Typ súboru Status**

[\$]S[n]:e[/b]

"n" - íslo súboru, ak je použité iné ako default íslo 2, "e" - íslo elementu v súbore, "b" - íslo bitu (0..15).

Napríklad:

S:0 \$S2:40 S:2/15

**Poznámka:** Do súborov typu Status sa nemôže zapisova po bitoch (výstupné body s parametrom [/b]).

## **Typ súboru Binary**

#### [\$]B[n]:e[/b]

"n" - íslo súboru, ak je použité iné ako default íslo 3, "e" - íslo elementu v súbore, "b" - íslo bitu (0..15).

#### Napríklad:

B:2  $5B3:0$ B3:2/1

## **Typ súboru Timer**

 $[\$]T[n]:e[/b]$ 

"n" - íslo súboru, ak je použité iné ako default íslo 4, "e" - íslo elementu v súbore, "b" - volitený prefix /EN, /TT, /DN (bitové hodnoty) alebo /PRE, /ACC (celoíselné hodnoty).

Napríklad:

T:2 \$T4:0/ACC

## **Typ súboru Counter**

[\$]C[n]:e[/b]

"n" - íslo súboru, ak je použité iné ako default íslo 5,

"e" - íslo elementu v súbore,

"b" - volitený prefix /DN, /CU, /CD, /OV, /UN, /UA (bitové hodnoty) alebo /PRE, /ACC (celoíselné hodnoty).

Napríklad:

C:17 \$C5:34/DN

#### **Typ súboru Integer**

[\$]N[n]:e[/b]

"n" - íslo súboru, ak je použité iné ako default íslo 7, "e" - íslo elementu v súbore, "b" - íslo bitu (0..15).

Napríklad:

N7:2 \$N:0  $N27:0/1$ 

## **Typ súboru Float**

[\$]F[n]:e

"n" - íslo súboru, ak je použité iné ako default íslo 8, "e" - íslo elementu v súbore.

Napríklad:

F:0 \$F8:0 F29:1

#### <span id="page-3-0"></span>**Inštalácia Windows NT ovládaa pre kartu KMFB-02**

Pri inštalácií drivera karty KMFB02 pre komunikáciu Allen-Bradley DH485 postupujte poda týchto krokov:

- 1. Súbor "KMFB02DH.SYS" skopírova do adresára "\WINNT\SYSTEM32\DRIVERS".
- 2. Importova registre zo súboru "KMFB02DH.REG" pomocou systémovej utility "regedit". Stlate na systémovej lište "Start", "Run...", napíšte "regedit" a stlate enter. V menu utility "regedit" stlate "Registry" a "Import registry file...". Vyberte súbor "KMFB02DH.REG".
- 3. Reštartujte poíta.

**Poznámka:** Karta KMFB-02 používa prerušenie INT 5, v prípade obsadenia je preto nutné ho uvoni (bežne sa, však, toto prerušenie nepoužíva, iba v prípade LPT2 alebo sieovej LAN karty).

#### <span id="page-3-1"></span>**Literatúra**

-

"1770-6.5.16, DF1 Protocol and Command Set, Reference Manual", Allen-Bradley - October 1996.

## <span id="page-3-2"></span>**Zmeny a úpravy**

#### <span id="page-3-3"></span>**Revízie dokumentu**

Ver. 1.0 - 7. február 2001 - Vytvorenie dokumentu.

ന **Súvisiace stránky:** [Komunikané protokoly](https://doc.ipesoft.com/pages/viewpage.action?pageId=84345573)